# Solucionar problemas de túneis sob demanda dinâmicos SD-WAN

## **Contents**

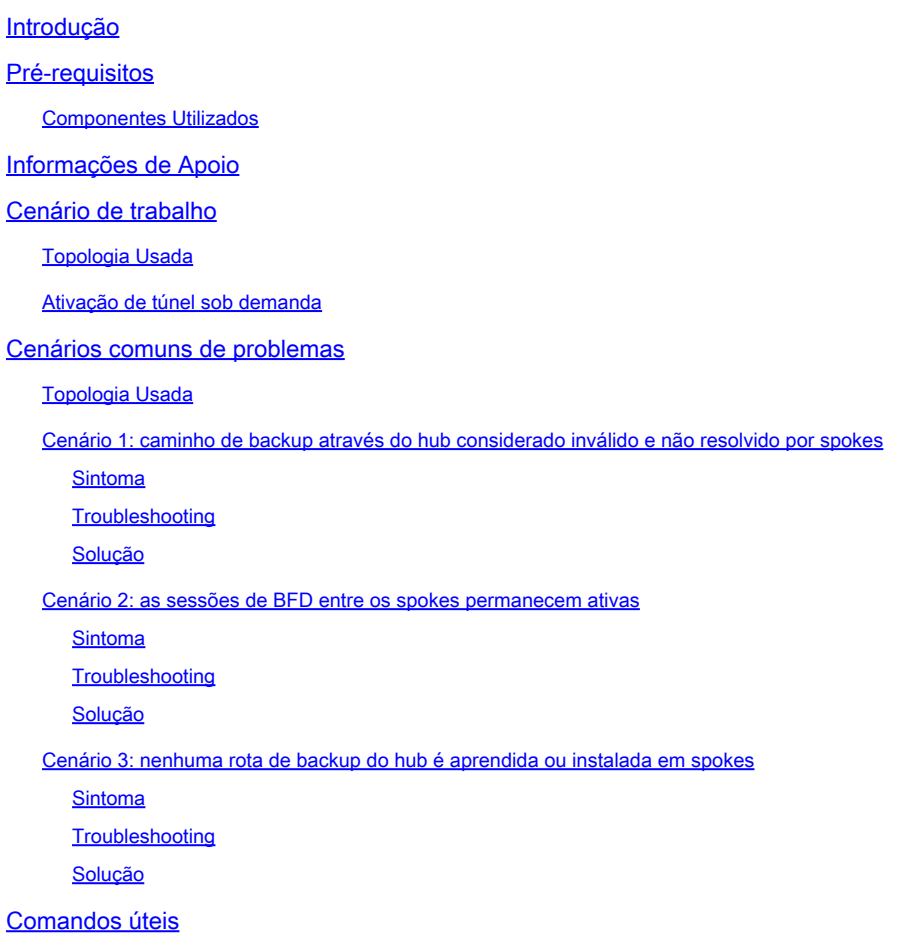

## Introdução

Este documento descreve os comandos de solução de problemas que podem ser usados ao configurar ou verificar um problema relacionado aos túneis SD-WAN dinâmicos sob demanda.

## Pré-requisitos

Componentes Utilizados

Este documento é baseado nestas referências de configuração, versões de software e hardware:

- vManage versão 20.9.3
- Roteador de Borda ISR4K versão 17.9.3
- Todos os dispositivos foram configurados para estabelecer túneis dinâmicos sob demanda

com base na documentação oficial

As informações neste documento foram criadas a partir de dispositivos em um ambiente de laboratório específico. Todos os dispositivos utilizados neste documento foram iniciados com uma configuração (padrão) inicial. Se a rede estiver ativa, certifique-se de que você entenda o impacto potencial de qualquer comando.

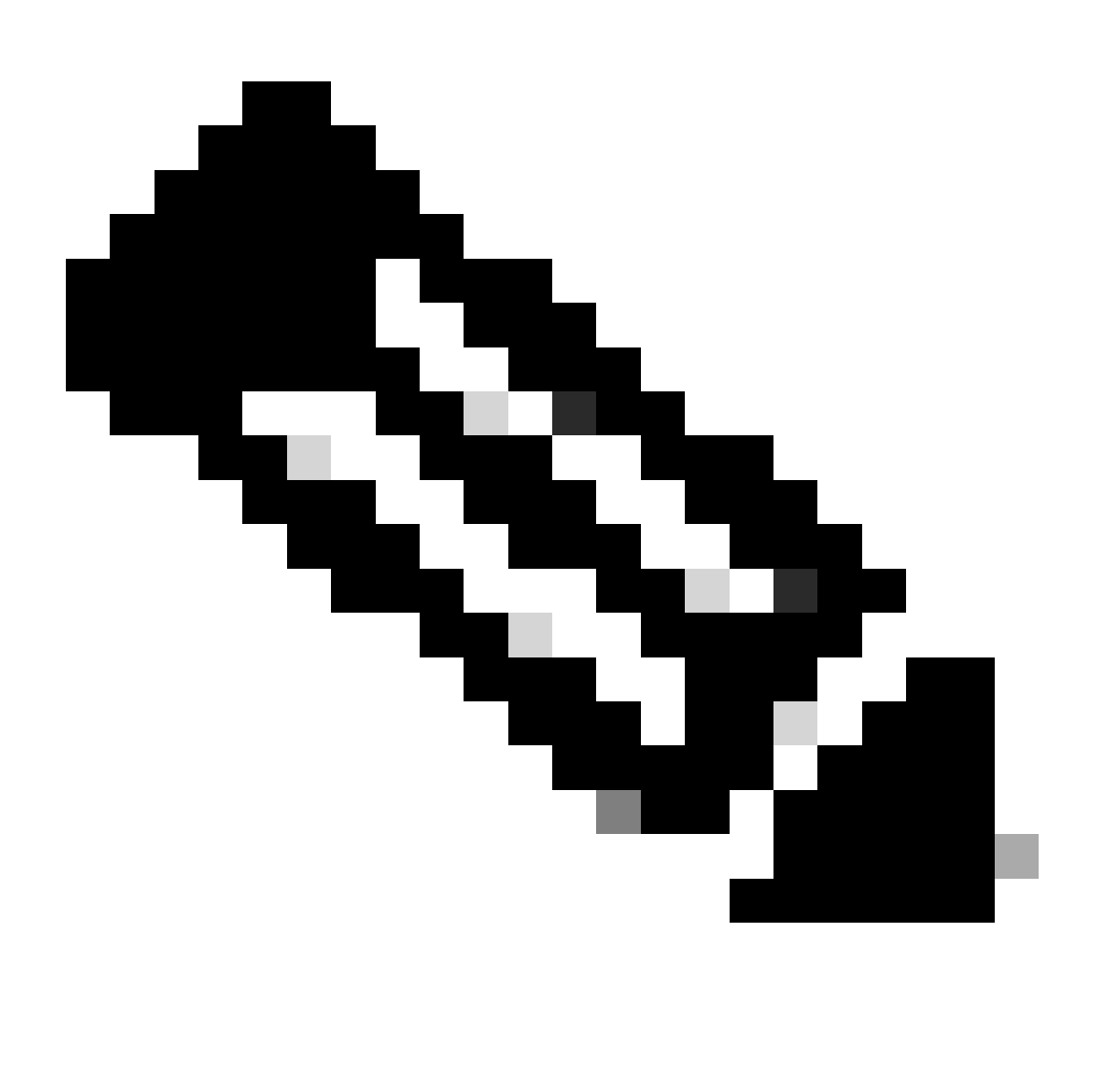

Observação: consulte este documento para obter a [configuração de túneis sob demanda](https://www.cisco.com/c/en/us/td/docs/routers/sdwan/configuration/system-interface/ios-xe-17/systems-interfaces-book-xe-sdwan/m-dynamic-on-demand-tunnels.html) [dinâmicos](https://www.cisco.com/c/en/us/td/docs/routers/sdwan/configuration/system-interface/ios-xe-17/systems-interfaces-book-xe-sdwan/m-dynamic-on-demand-tunnels.html).

### Informações de Apoio

O Cisco SD-WAN suporta túneis sob demanda dinâmicos entre dois dispositivos spoke Cisco SD-WAN. Esses túneis são acionados para serem configurados somente quando há tráfego entre os dois dispositivos, otimizando o uso da largura de banda e o desempenho do dispositivo.

### Cenário de trabalho

### Topologia Usada

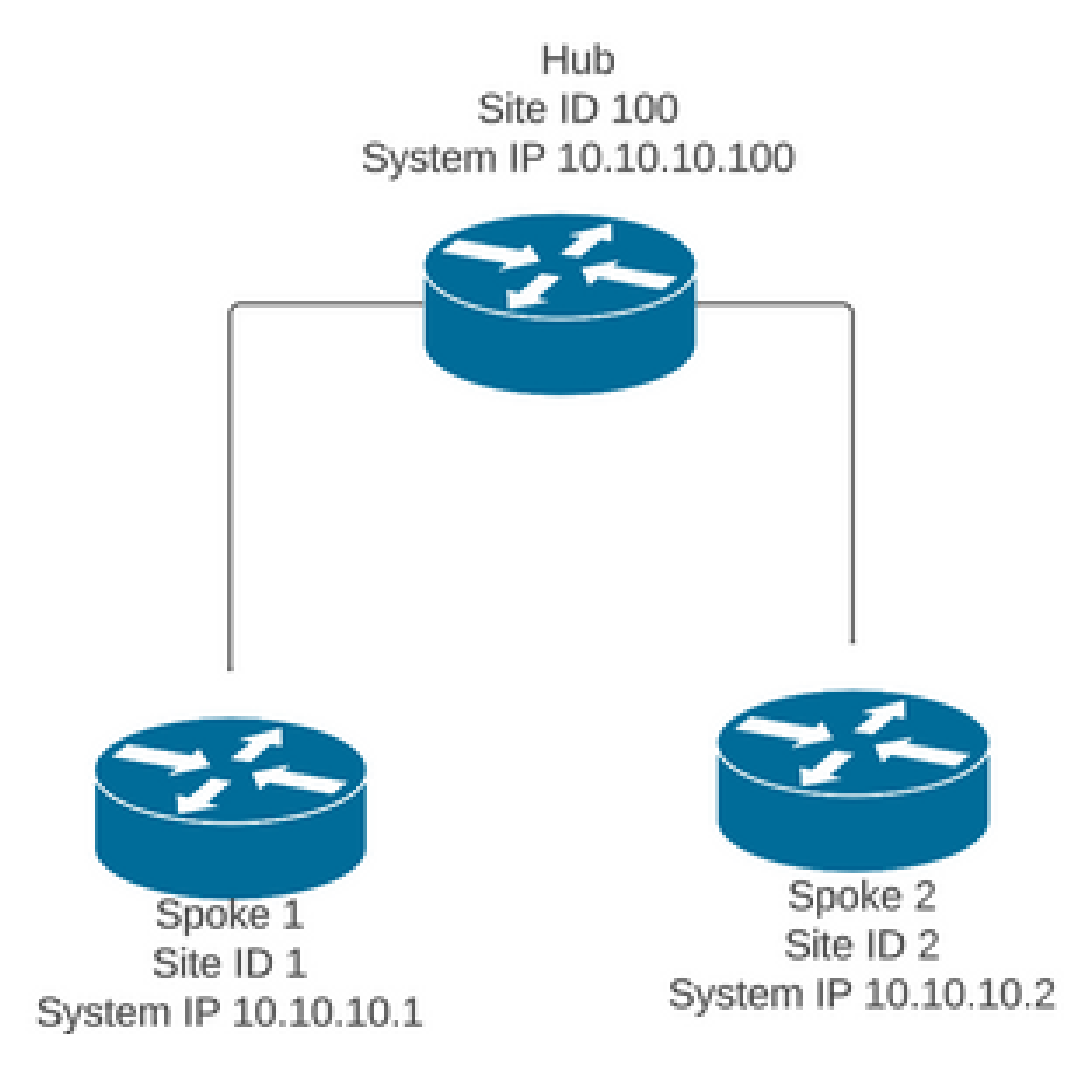

Em um cenário de operação normal, as condições de disparo dos túneis sob demanda são:

- As sessões BFD entre spokes não podem ser estabelecidas ou nem mesmo aparecer como inativas nas sessões show sdwan bfd
- As sessões de BFD podem ser acionadas quando o tráfego de interesse é enviado entre os endpoints
- As configurações básicas de <u>[túneis sob demanda dinâmicos](https://www.cisco.com/c/en/us/td/docs/routers/sdwan/configuration/system-interface/ios-xe-17/systems-interfaces-book-xe-sdwan/m-dynamic-on-demand-tunnels.html)</u> devem ser definidas e confirmadas

### Ativação de túnel sob demanda

· Inicialmente, as sessões BFD entre os spokes não estão ativas, apenas as sessões de Spokes para Hub estão ativas e o status do sistema sob demanda pode ser visto como inativo em Spokes e na tabela OMP, a rota de backup do Hub é definida como C,I,R, enquanto a rota do Spoke 2 é definida como I,U,IA

#### <#root>

**Spoke 1#show sdwan bfd sessions**

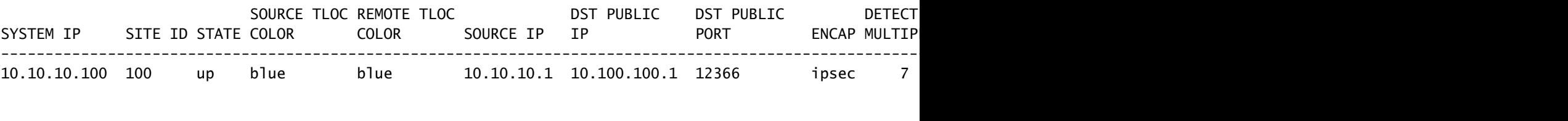

**Spoke 1#show sdwan system on-demand remote-system**

---------------------------------------------------------------------------

SITE-ID SYSTEM-IP

#### **ON-DEMAND STATUS**

IDLE-TIMEOUT-EXPIRY(sec)

2 10.10.10.2

 **yes inactive**

-

**Spoke 1#show sdwan omp routes vpn 10 10.2.2.2/32**

Generating output, this might take time, please wait ... Code: C -> chosen I -> installed Red -> redistributed Rej -> rejected L -> looped R -> resolved S -> stale Ext -> extranet Inv -> invalid Stg -> staged IA -> On-demand inactive U -> TLOC unresolved BR-R -> border-router reoriginated TGW-R -> transport-gateway reoriginated

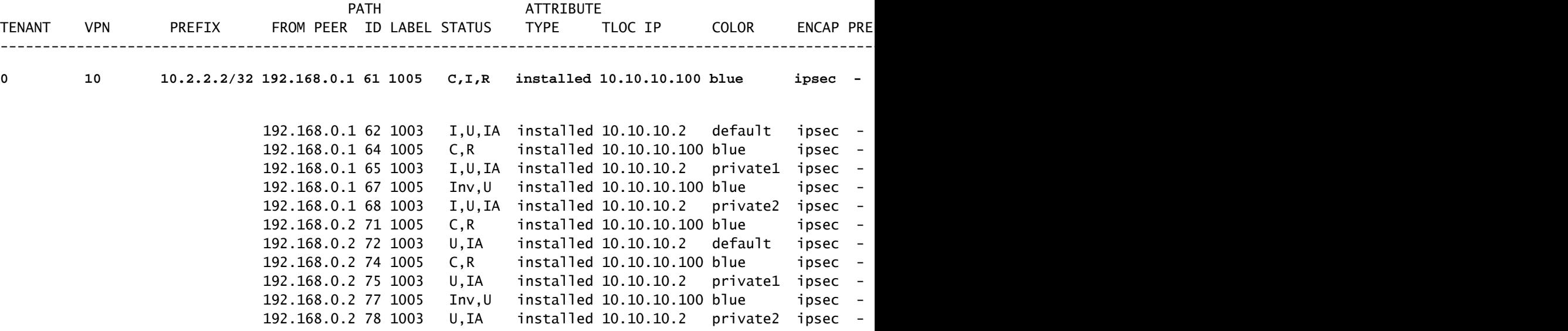

#### **Spoke 2#show sdwan bfd sessions**

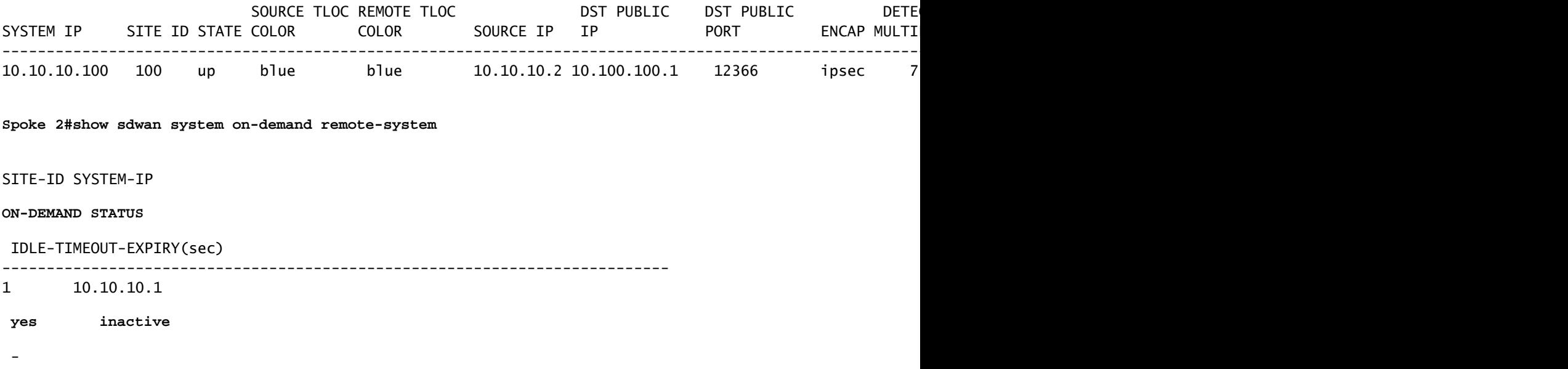

Para acionar a ativação de túnel sob demanda, é necessário tráfego de interesse. Neste • exemplo, o tráfego ICMP é usado, depois de enviar o tráfego, o status do sistema remoto sob demanda muda de status inativo para status ativo nas duas extremidades e o prefixo de destino muda na tabela OMP de um status C,I,R do hub para um status C,I,R do spoke 2

<#root> **Spoke 1#ping vrf 10 10.2.2.2 re 20** Type escape sequence to abort. Sending 20, 100-byte ICMP Echos to 10.2.2.2, timeout is 2 seconds: !!!!!!!!!!!!!!!!!!!! Success rate is 100 percent (20/20), round-trip  $min/avg/max = 1/3/31$  ms **Spoke 1#show sdwan system on-demand remote-system** SITE-ID SYSTEM-IP **ON-DEMAND STATUS** IDLE-TIMEOUT-EXPIRY(sec) ---------------------------------------------------------------------------

2 10.10.10.2  **yes active** 56

**Spoke 1#show sdwan bfd sessions**

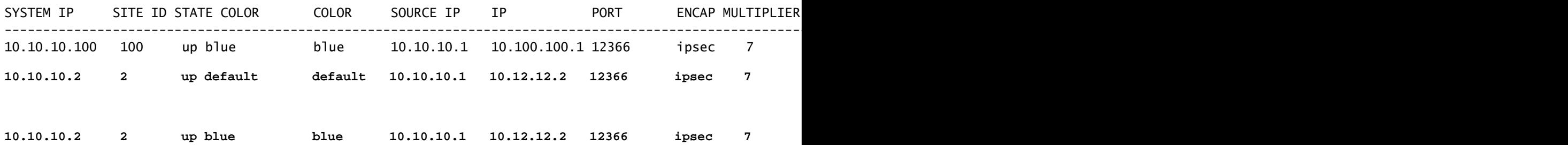

**Spoke 1#**

**show sdwan omp routes vpn 10 10.2.2.2/32**

Generating output, this might take time, please wait ... Code: C -> chosen I -> installed Red -> redistributed Rej -> rejected L -> looped R -> resolved S -> stale Ext -> extranet Inv -> invalid Stg -> staged IA -> On-demand inactive U -> TLOC unresolved BR-R -> border-router reoriginated TGW-R -> transport-gateway reoriginated

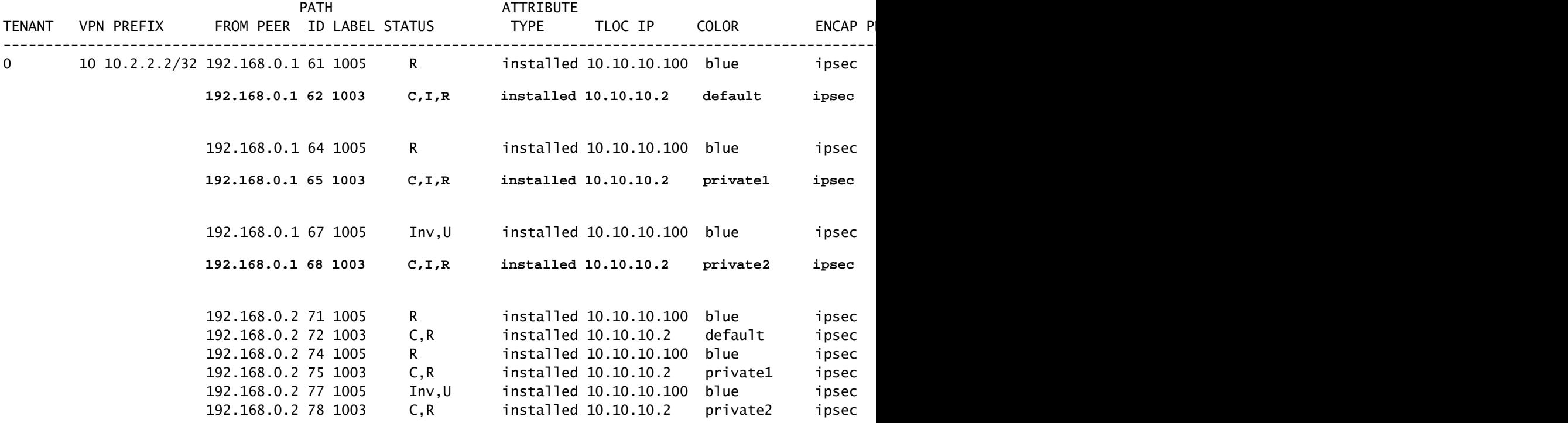

**Spoke 2#show sdwan system on-demand remote-system**

**ON-DEMAND STATUS**

IDLE-TIMEOUT-EXPIRY(sec)

--------------------------------------------------------------------------- 1 10.10.10.1  **yes active** 53

**Spoke 2#show sdwan bfd sessions** 

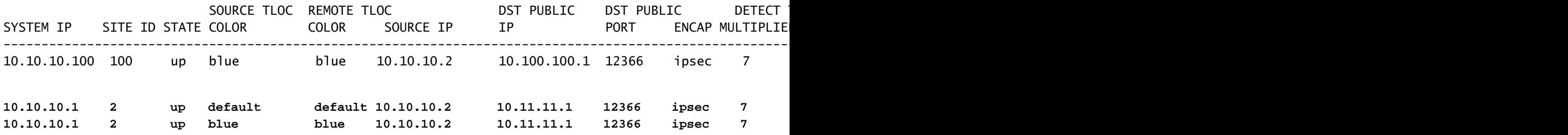

Depois que o tráfego de juros pára e o tempo limite ocioso expira, as sessões de BFD entre • os spokes desaparecem e o status sob demanda retorna para inativo e a rota retorna para o status de rota de backup C,I,R a partir do hub na tabela OMP

<#root>

**Spoke 1#show sdwan bfd sessions**

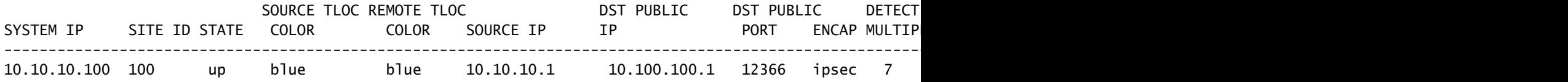

**Spoke 1#show sdwan system on-demand remote-system**

SITE-ID SYSTEM-IP

**ON-DEMAND STATUS**

IDLE-TIMEOUT-EXPIRY(sec)

---------------------------------------------------------------------------

2 10.10.10.2

 **yes inactive**

-

**Spoke 2#show sdwan bfd sessions**

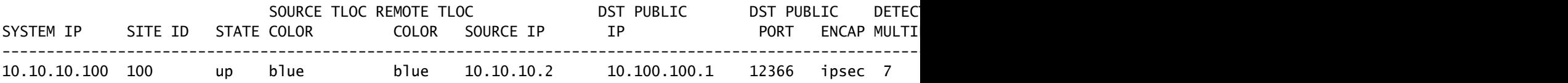

SITE-ID SYSTEM-IP **ON-DEMAND STATUS** IDLE-TIMEOUT-EXPIRY(sec) --------------------------------------------------------------------------- 1 10.10.10.1  **yes inactive**

### Cenários comuns de problemas

**Spoke 2#show sdwan system on-demand remote-system**

Topologia Usada

-

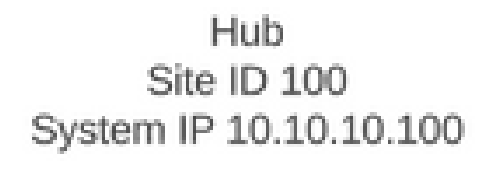

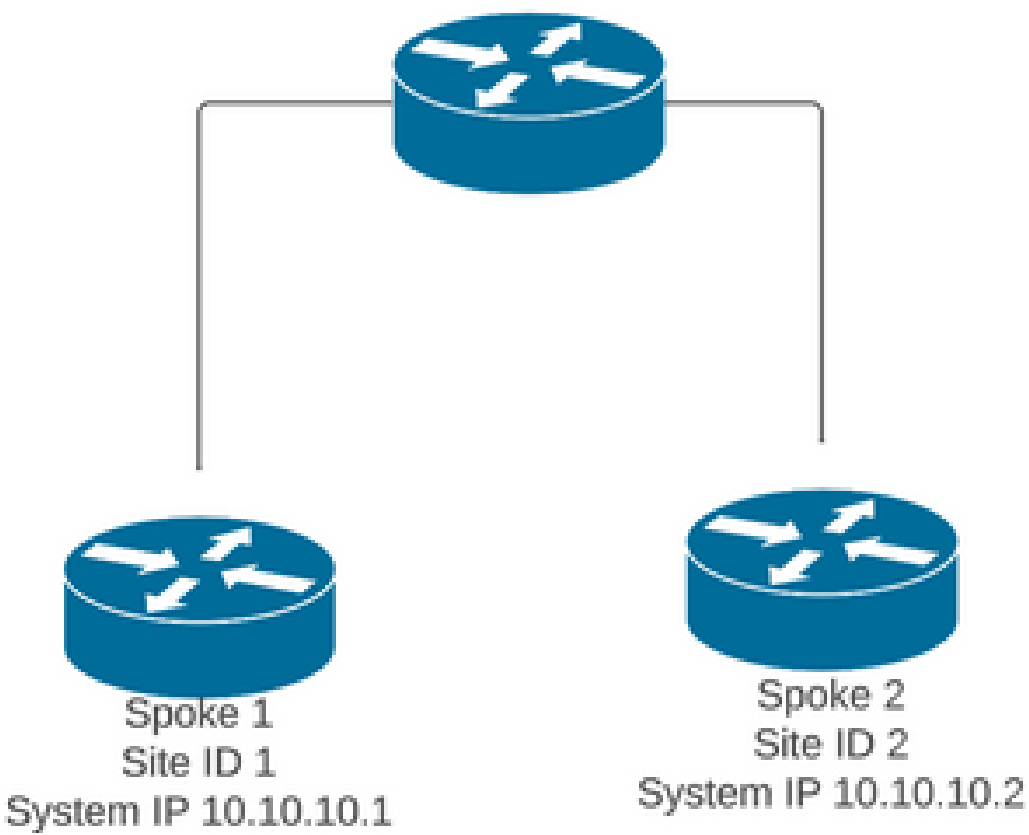

Cenário 1: caminho de backup através do hub considerado inválido e não resolvido por spokes

#### Sintoma

O prefixo de destino do Spoke 2 está inacessível, o caminho de backup do hub é visto, mas • é considerado inválido/desinstalado

#### <#root>

**Spoke 1#show sdwan omp routes vpn 10 10.2.2.2/32**

Code: C -> chosen I -> installed Red -> redistributed Rej -> rejected L -> looped R -> resolved S -> stale Ext -> extranet Inv -> invalid Stg -> staged IA -> On-demand inactive U -> TLOC unresolved BR-R -> border-router reoriginated TGW-R -> transport-gateway reoriginated

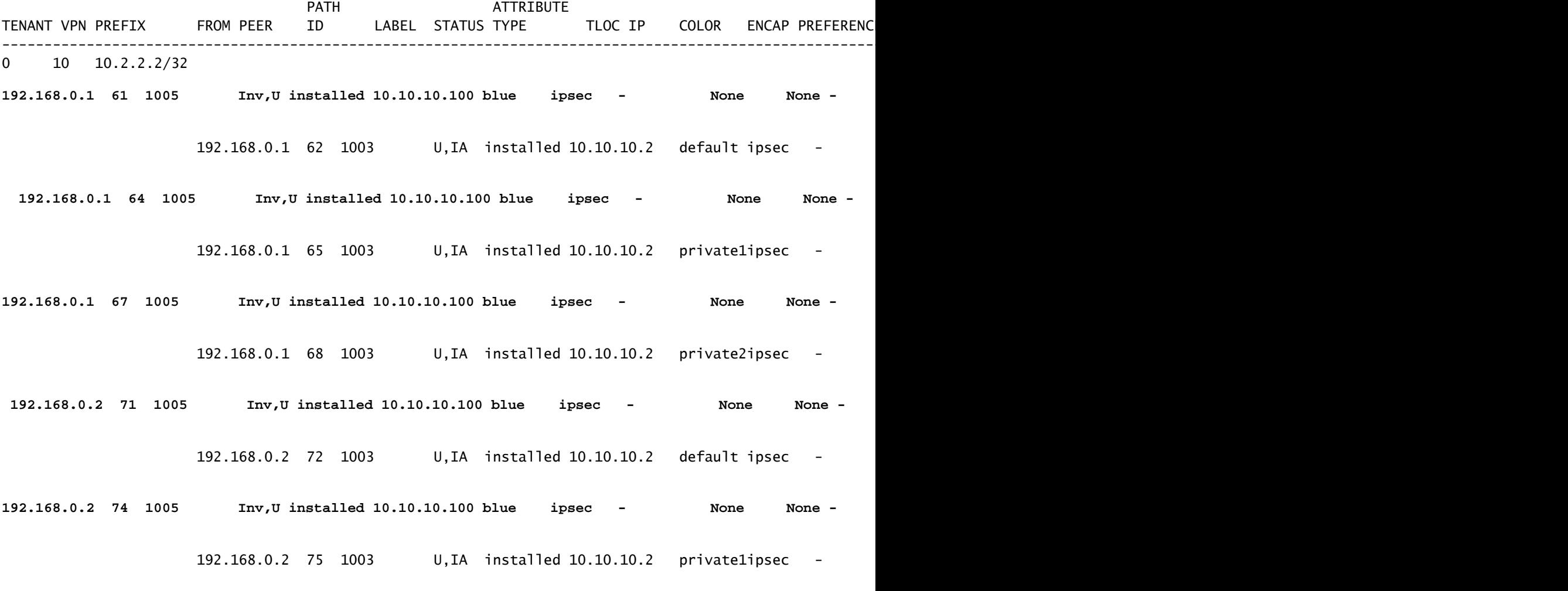

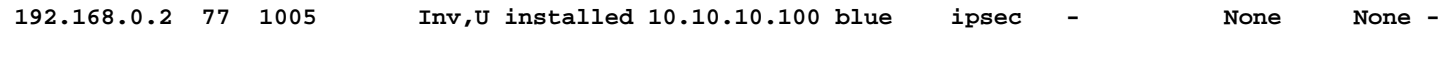

192.168.0.2 78 1003 U,IA installed 10.10.10.2 private2ipsec -

Troubleshooting

1. Verificar se as sessões BFD do hub em relação aos spokes foram estabelecidas

<#root>

**Hub#show sdwan bfd sessions**

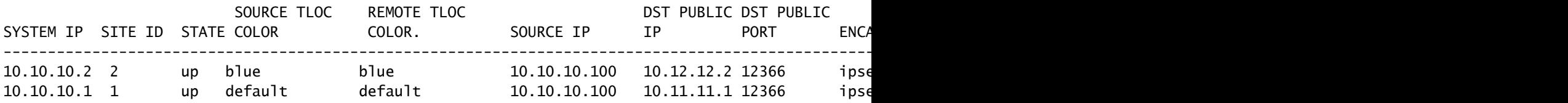

- 2. Verifique a política de túnel sob demanda para confirmar se todos os locais estão incluídos nas listas de locais corretas de acordo com sua função (hub ou spoke)
- Confirme se o recurso sob demanda está habilitado e ativo em spokes usando o comando 3. show sdwan system on-demand

<#root> **Spoke 1#show sdwan system on-demand** SITE-ID SYSTEM-IP **ON-DEMAND STATUS** IDLE-TIMEOUT-CFG(min) ------------------------------------------------------------------------- 1 10.10.10.1 **yes active** 10 **Spoke 2#show sdwan system on-demand** SITE-ID SYSTEM-IP

**ON-DEMAND STATUS**

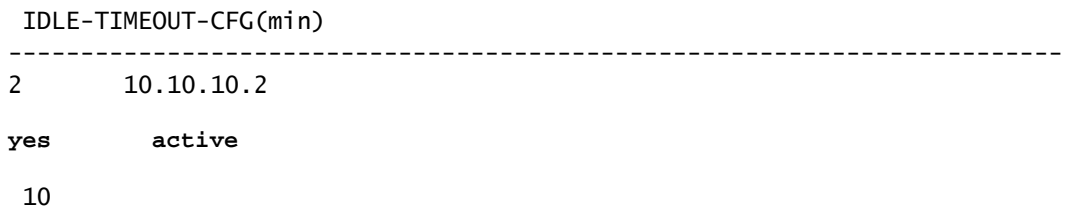

Confirme se o serviço de Engenharia de Tráfego (TE de serviço) está habilitado no local do 4. hub. O comando útil pode ser show sdwan run | TE inc

#### <#root>

**hub#show sdwan run | inc TE**

**!**

#### Solução

Nesse caso, o TE de serviço não está habilitado no local do hub. Para corrigir, configure-o • no lado do hub:

#### <#root>

hub#config-trans hub(config)# sdwan

**hub(config-vrf-global)# service TE vrf global**

hub(config-vrf-global)# commit

Verifique se na tabela OMP do spoke 1 mudou e agora tem essa rota como C,I,R para a • entrada que vem do hub 10.10.10.100 (antes de gerar tráfego de juros) e obtém C,I,R para a entrada que vem do spoke 2 10.10.10.2 (enquanto o tráfego de juros é gerado). Verifique também se a sessão BFD entre spoke 1 e spoke 2 e o túnel sob demanda está ativo com o comando show sdwan system on-demand remote-system <remote system ip> :

<#root>

**Before interest traffic**

Generating output, this might take time, please wait ... Code: C -> chosen I -> installed Red -> redistributed Rej -> rejected L -> looped R -> resolved S -> stale Ext -> extranet Inv -> invalid Stg -> staged IA -> On-demand inactive U -> TLOC unresolved BR-R -> border-router reoriginated TGW-R -> transport-gateway reoriginated

#### AFFINITY

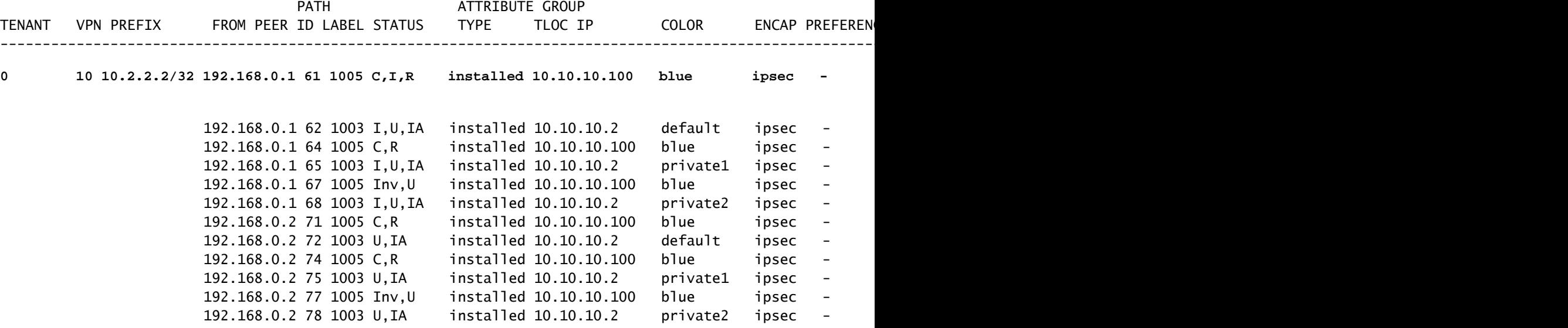

```
While interest traffic
```
**Spoke 1#**

**show sdwan omp routes vpn 10 10.2.2.2/32**

Generating output, this might take time, please wait ... Code: C -> chosen I -> installed Red -> redistributed Rej -> rejected L -> looped R -> resolved S -> stale Ext -> extranet Inv -> invalid Stg -> staged IA -> On-demand inactive

#### U -> TLOC unresolved BR-R -> border-router reoriginated TGW-R -> transport-gateway reoriginated

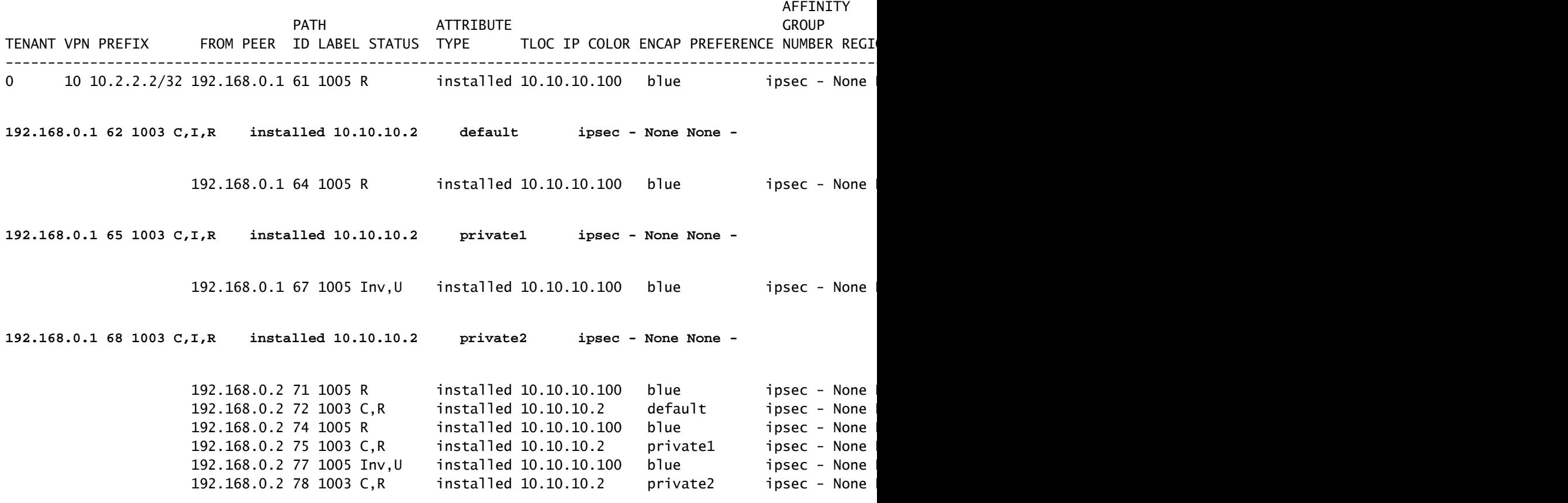

**Spoke 1#show sdwan bfd sessions**

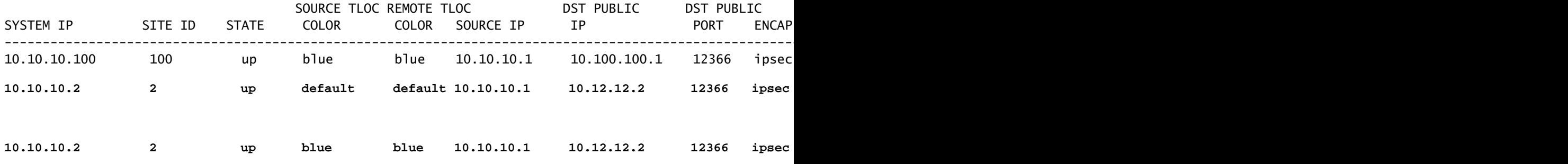

**Spoke 1#show sdwan system on-demand remote-system system-ip 10.10.10.2**

SITE-ID SYSTEM-IP

#### **ON-DEMAND STATUS**

IDLE-TIMEOUT-EXPIRY(sec)

---------------------------------------------------------------------------

2 10.10.10.2 yes active 41 ------>on-demand tunnel established to spoke 2 10.10.10.2 due of

#### Cenário 2: as sessões BFD entre os spokes permanecem ativas

#### Sintoma

• Nesse caso, o ponto final Spoke 2 remoto é listado nos pontos finais remotos sob demanda vistos com o comando show sdwan system on-demand remote-system com um status de no on-demand, a sessão BFD entre Spoke 1 e Spoke 2 permanece ativa mesmo quando nenhum tráfego de interesse é enviado e o prefixo de destino é aprendido diretamente do Spoke 2

#### <#root>

**Spoke 1#show sdwan system on-demand remote-system**

SITE-ID

**SYSTEM-IP ON-DEMAND**

- -

STATUS IDLE-TIMEOUT-EXPIRY(sec)

---------------------------------------------------------------------------

 $\overline{2}$ 

**10.10.10.2 no**

**Spoke 1#show sdwan bfd sessions**

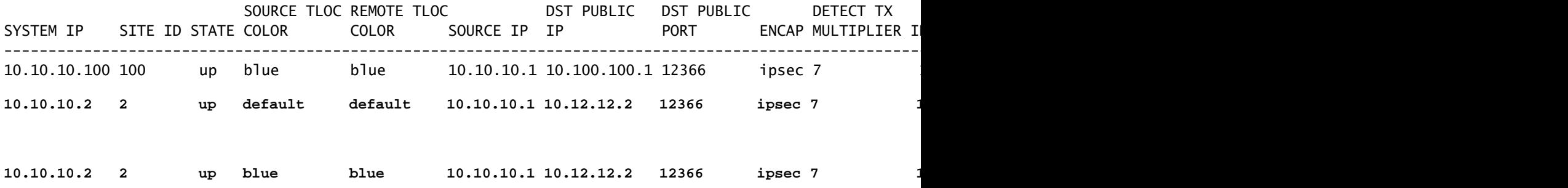

**Spoke 1#show sdwan omp route vpn 10 10.2.2.2/32**

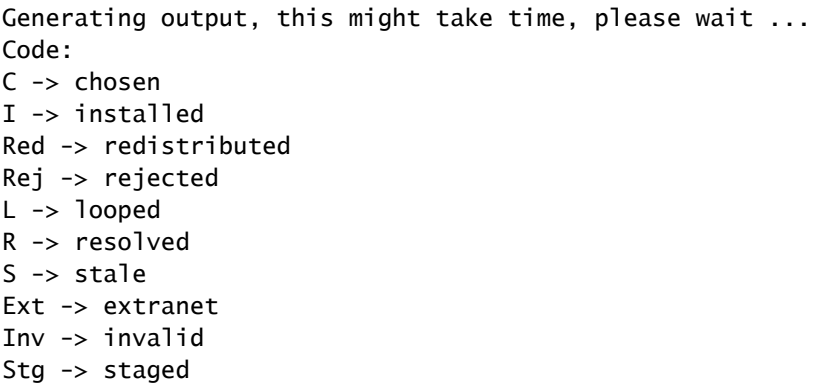

IA -> On-demand inactive U -> TLOC unresolved BR-R -> border-router reoriginated TGW-R -> transport-gateway reoriginated

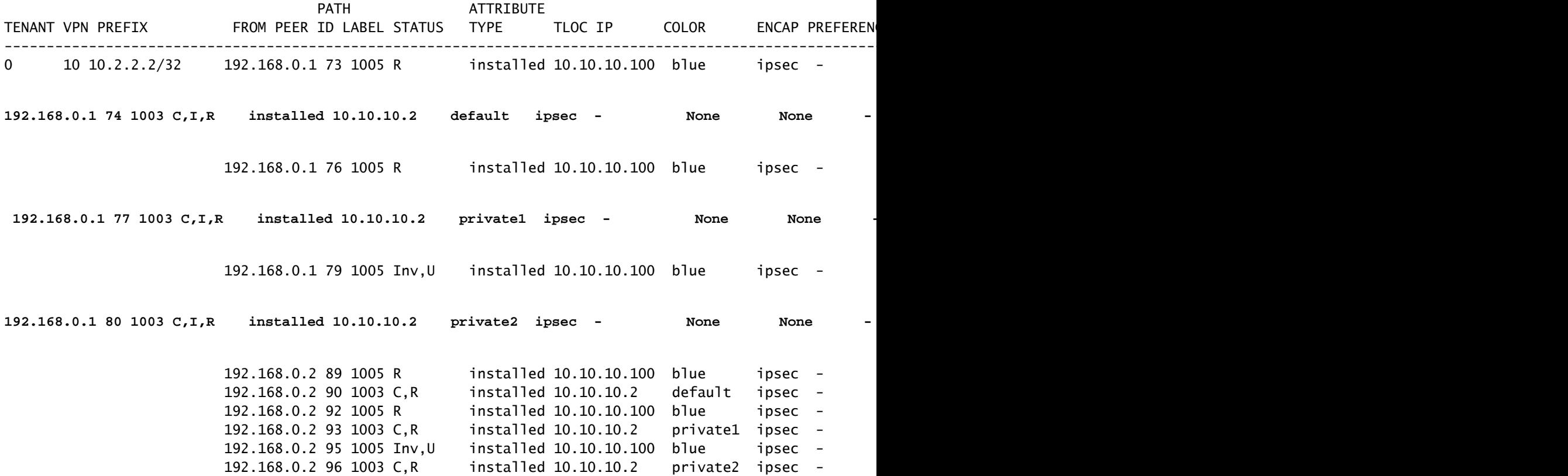

**Troubleshooting** 

1. Verifique a política de túnel sob demanda para confirmar se todos os locais estão incluídos nas listas de locais corretas de acordo com sua função (hub ou spoke)

```
viptela-policy:policy
  control-policy ondemand
     sequence 1
      match route
       site-list Spokes
       prefix-list _AnyIpv4PrefixList
      !
      action accept
       set
        tloc-action backup
        tloc-list hub
       !
      !
     !
```

```
 default-action accept
  !
  lists
   site-list Spokes
   site-id 1-2
   !
   tloc-list hub
    tloc 10.10.10.100 color blue encap ipsec
    tloc 10.10.10.100 color default encap ipsec
    tloc 10.10.10.100 color private1 encap ipsec
    tloc 10.10.10.100 color private2 encap ipsec
   !
  prefix-list _AnyIpv4PrefixList
    ip-prefix 0.0.0.0/0 le 32
   !
  !
!
apply-policy
  site-list Spokes
  control-policy ondemand out
  !
!
```
2. Verifique se o recurso sob demanda está habilitado com o comando show sdwan run | inc sob demanda em Spokes e TE está habilitado no hub com o comando show sdwan run | TE inc

<#root>

```
Spoke 1#show sdwan run | inc on-demand
on-demand enable
on-demand idle-timeout 10
Spoke 2#show sdwan run | inc on-demand
Spoke 2#
Hub#show sdwan run | inc TE
```
**service TE vrf global**

#### Solução

Nesse caso, a solicitação sob demanda não está habilitada no Spoke 2. Para corrigir, • configure-o no lado do Spoke 2

#### <#root>

Spoke 2#config-trans Spoke 2(config)# system

```
Spoke 2(config-vrf-global)# on-demand enable
Spoke 2(config-vrf-global)# on-demand idle-timeout 10
```
Spoke 2(config-vrf-global)# commit

Verifique se no spoke 1 agora o spoke 2 é visto como sim sob demanda e a tabela OMP • mudou e agora tem essa rota como C,I,R para a entrada que vem do hub 10.10.10.100 (antes de gerar tráfego de interesse) e não diretamente do spoke 2

<#root>

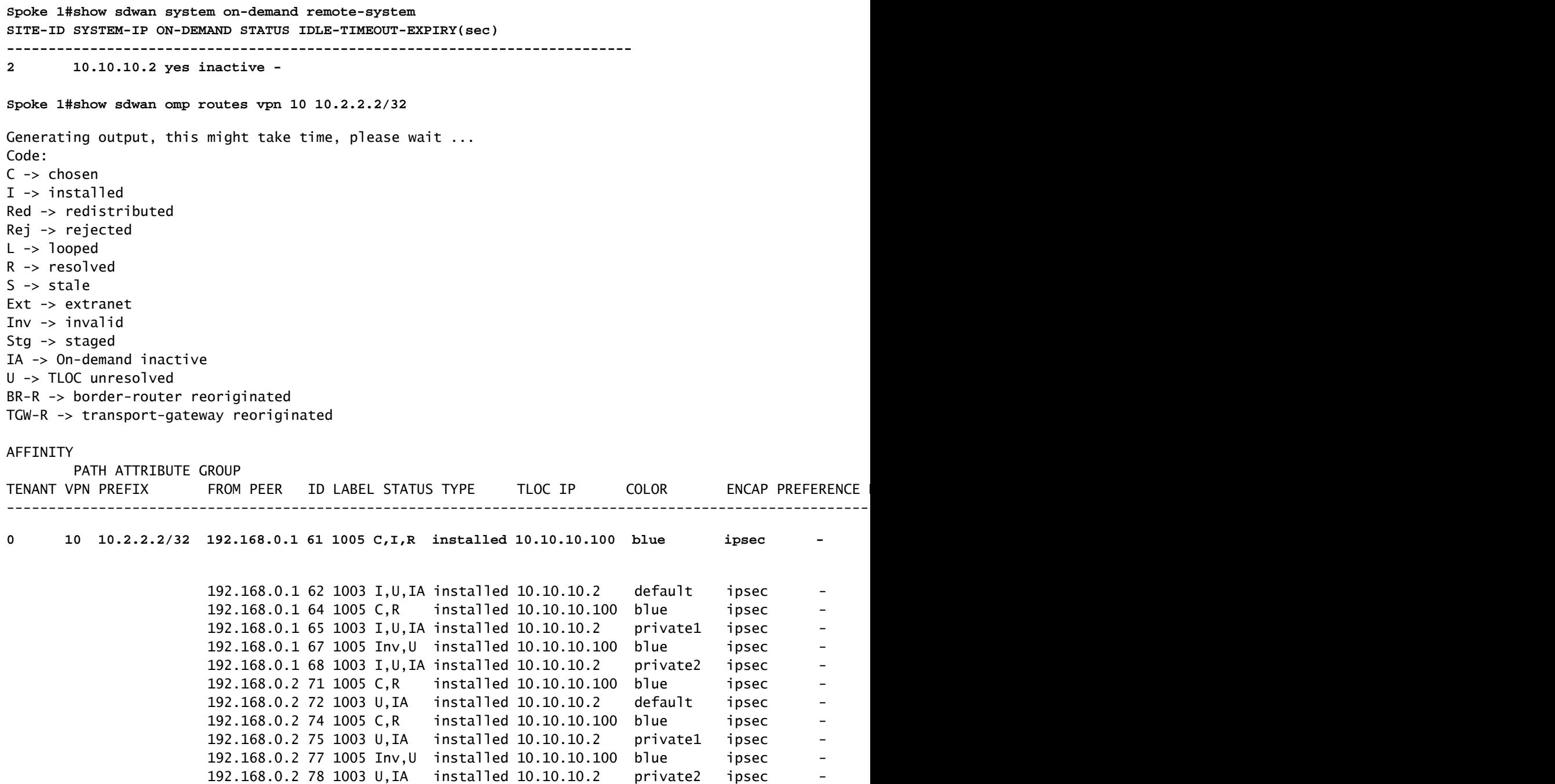

Quando o tráfego de juros é gerado, ele recebe C,I,R para a entrada que vem do Spoke 2 • 10.10.10.2. Verifique também se a sessão BFD entre Spoke 1 e Spoke 2 está ativa, verifique também se o túnel sob demanda está ativo com o comando show sdwan system on-demand remote-system <remote system ip>

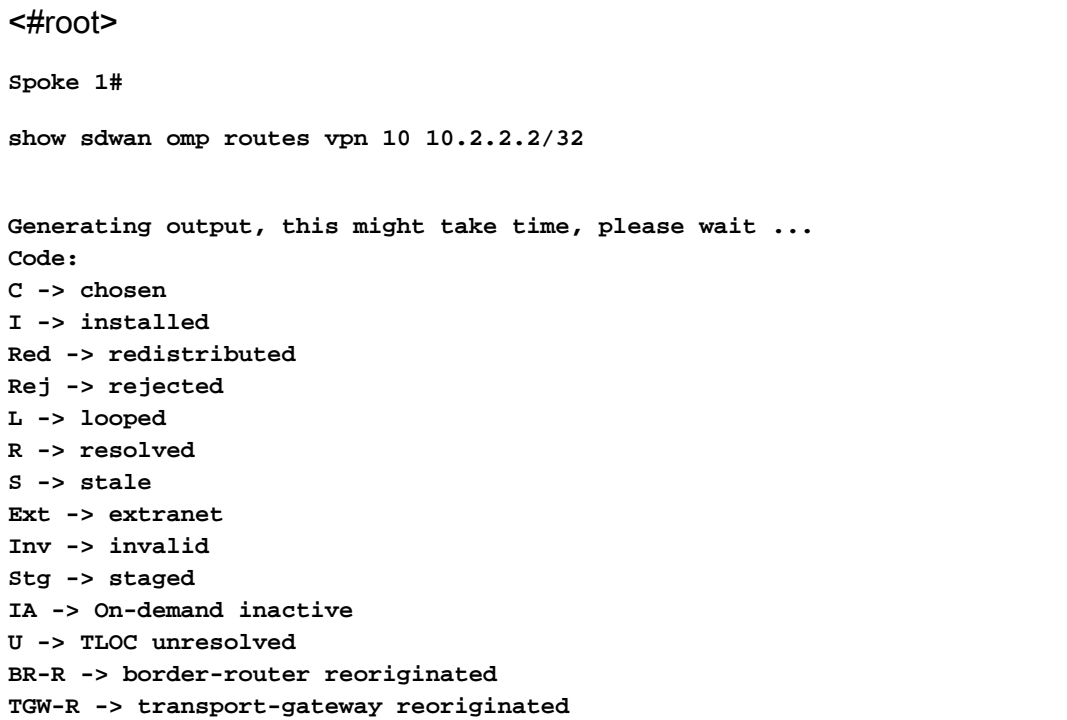

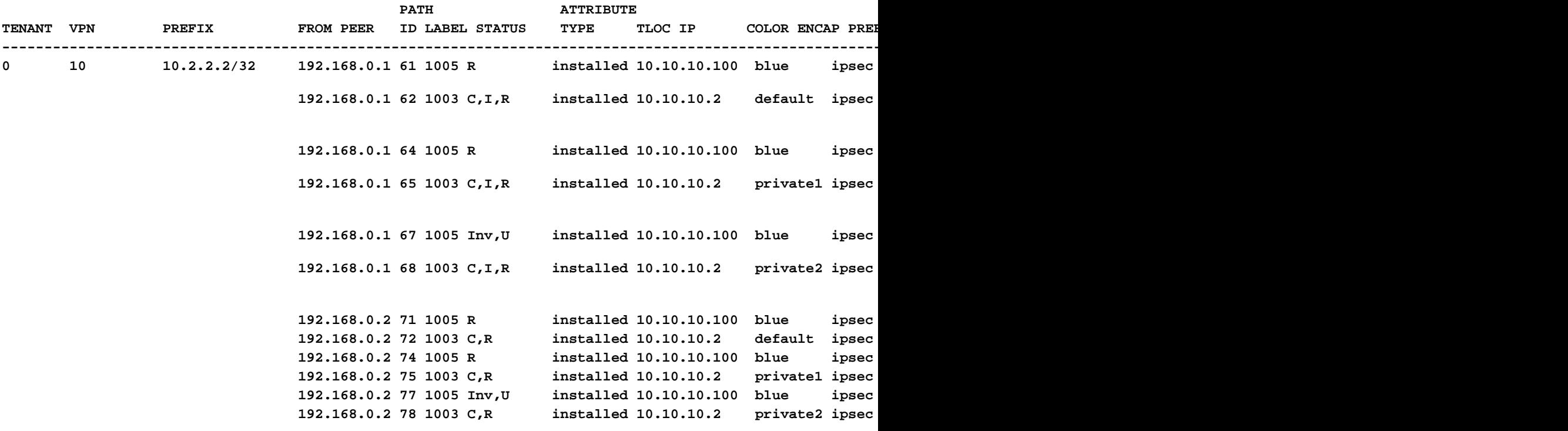

**Spoke 1#show sdwan bfd sessions**

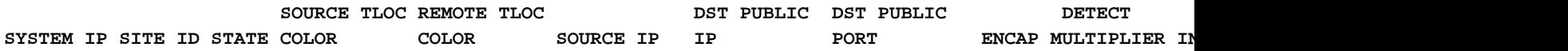

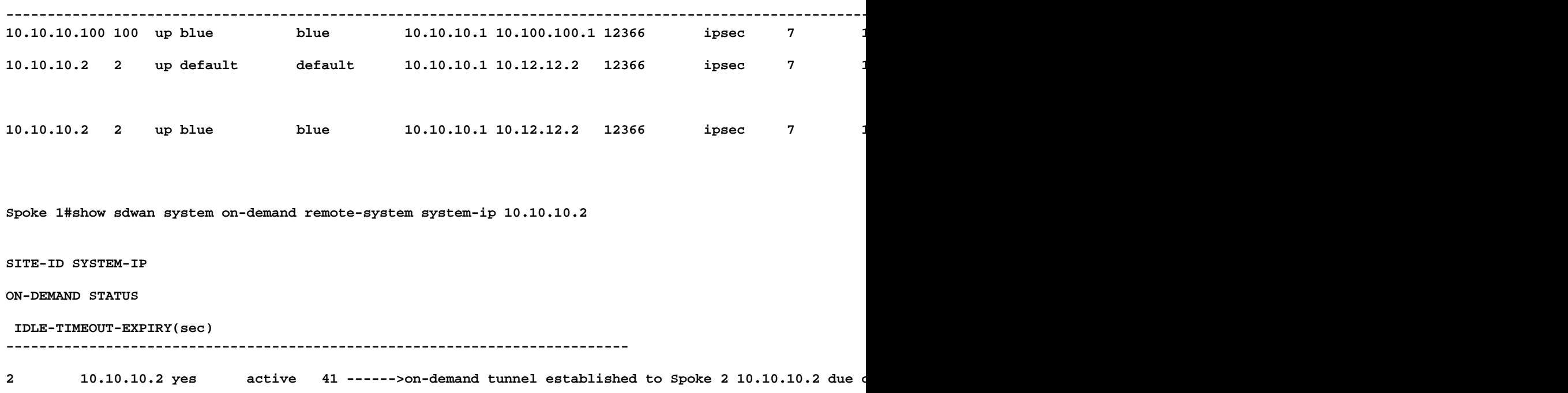

#### Cenário 3: nenhuma rota de backup do hub é aprendida ou instalada em spokes

#### Sintoma

Nesse caso, não há rotas de backup para o prefixo 10.2.2.2/32 originadas no Spoke 2 na • tabela OMP, apenas entradas inativas sob demanda vistas. Confirmado que a demanda em spokes e o TE no hub estão configurados

#### <#root>

**Spoke 1#show sdwan omp route vpn 10 10.2.2.2/32** Generating output, this might take time, please wait ... Code: C -> chosen I -> installed Red -> redistributed Rej -> rejected L -> looped R -> resolved S -> stale Ext -> extranet Inv -> invalid Stg -> staged IA -> On-demand inactive U -> TLOC unresolved BR-R -> border-router reoriginated TGW-R -> transport-gateway reoriginated AFFINITY PATH ATTRIBUTE GROUP TENANT VPN PREFIX FROM PEER ID LABEL STATUS TYPE TLOC IP COLOR ENCAP PREFERENCE NUMB

----------------------------------------------------------------------------------------------------------------------------------------------------------------------------------------- 0 10 10.2.2.2/32 192.168.0.1 108 1003 **U,IA** installed 10.10.10.2 default ipsec - None None - 192.168.0.1 113 1003 **U,IA** installed 10.10.10.2 private1 ipsec - None None - 192.168.0.1 141 1003 **U,IA** installed 10.10.10.2 private2 ipsec - None None - 192.168.0.2 112 1003 **U,IA** installed 10.10.10.2 default ipsec - None None - 192.168.0.2 117 1003 **U,IA** installed 10.10.10.2 private1 ipsec - None None - 192.168.0.2 144 1003 **U,IA** installed 10.10.10.2 private2 ipsec - None None -

```
Spoke 1#show sdwan run | inc on-demand
on-demand enable
on-demand idle-timeout 10
```
**Spoke 2#show sdwan run | inc on-demand on-demand enable on-demand idle-timeout 10**

**Hub#show sdwan run | inc TE service TE vrf global**

#### Troubleshooting

Verifique a política centralizada sob demanda e confirme se todos os spokes estão incluídos • na lista de sites correta

#### <#root>

```
viptela-policy:policy
  control-policy ondemand
     sequence 1
     match route
       site-list Spokes
```

```
 prefix-list _AnyIpv4PrefixList
      !
      action accept
       set
        tloc-action backup
        tloc-list hub
       !
      !
     !
  default-action accept
  !
  lists
site-list Spokes
    site-id 1
   !
   tloc-list hub
    tloc 10.10.10.100 color blue encap ipsec
    tloc 10.10.10.100 color default encap ipsec
    tloc 10.10.10.100 color private1 encap ipsec
   tloc 10.10.10.100 color private2 encap ipsec
   !
   prefix-list _AnyIpv4PrefixList
    ip-prefix 0.0.0.0/0 le 32
   !
  !
!
apply-policy
 site-list Spokes
  control-policy ondemand out
  !
```
#### Solução

Observe que a ID 2 do site do Spoke 2 está ausente na lista de sites de spokes na política. • Depois de incluí-lo na lista de sites, os caminhos de backup são instalados corretamente, o túnel sob demanda e as sessões BFD entre os spokes são ativados quando o tráfego de interesse é enviado.

<#root>

**Spokes site list from policy before**

lists

**site-list Spokes**

**site-id 1**

!

```
Spokes site list from policy after
lists
site-list Spokes
site-id 1-2
!
Spoke 1#show sdwan omp routes vpn 10 10.2.2.2/32
Generating output, this might take time, please wait ...
Code:
C -> chosen
I -> installed
Red -> redistributed
Rej -> rejected
L -> looped
R -> resolved
S -> stale
Ext -> extranet
Inv -> invalid
Stg -> staged
IA -> On-demand inactive
U -> TLOC unresolved
BR-R -> border-router reoriginated
TGW-R -> transport-gateway reoriginated
AFFINITY 
PATH ATTRIBUTE GROUP 
TENANT VPN PREFIX FROM PEER ID LABEL STATUS TYPE TLOC IP COLOR ENCAP PREFERENC
-----------------------------------------------------------------------------------------------------------------------------------------------------------------------------------------
0 10 10.2.2.2/32 192.168.0.1 61 1005 C, I, R installed 10.10.10.100 blue ipsec
                            192.168.0.1 62 1003 I, U, IA installed 10.10.10.2 default ipsec -
                            192.168.0.1 64 1005 C,R installed 10.10.10.100 blue ipsec -
                            192.168.0.1 65 1003 I, U, IA installed 10.10.10.2 private1 ipsec -
                            192.168.0.1 67 1005 Inv, U installed 10.10.10.100 blue ipsec -
                            192.168.0.1 68 1003 I, U, IA installed 10.10.10.2 private2 ipsec -
                            192.168.0.2 71 1005 C,R installed 10.10.10.100 blue ipsec -
                            192.168.0.2 72 1003 U, IA installed 10.10.10.2 default ipsec -
                            192.168.0.2 74 1005 C,R installed 10.10.10.100 blue ipsec -<br>192.168.0.2 75 1003 U,IA installed 10.10.10.2 private1 ipsec -
                                                         19.10.10.10.2 privatel ipsec -
                            192.168.0.2 77 1005 Inv, U installed 10.10.10.100 blue ipsec -
                            192.168.0.2 78 1003 U,IA installed 10.10.10.2 private2 ipsec -
Spoke 1#show sdwan bfd sessions
```
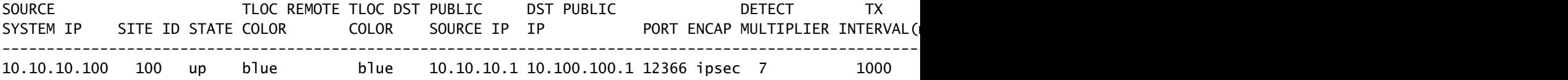

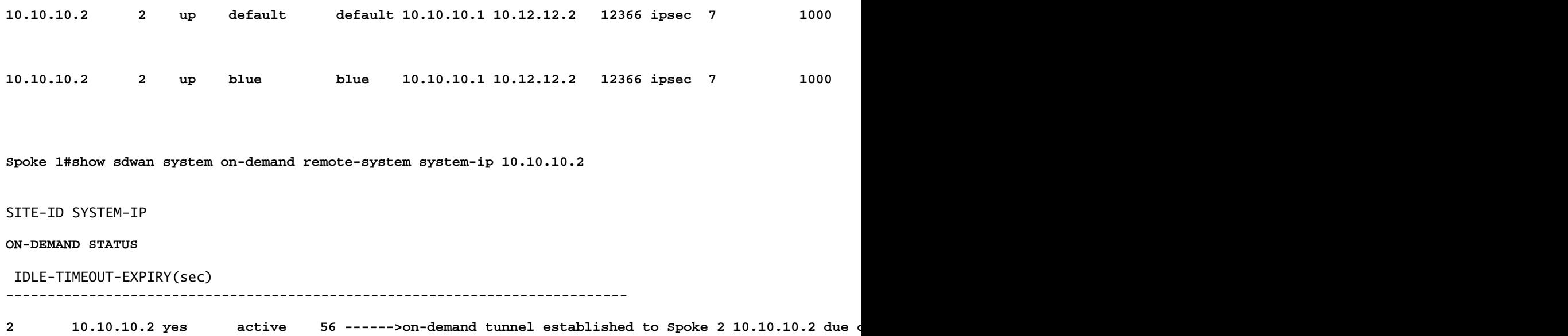

### Comandos úteis

- show sdwan system on-demand
- show sdwan system on-demand remote-system
- show sdwan system on-demand remote-system system-ip <system ip>
- show sdwan run | inc sob demanda
- show sdwan run | TE inc
- show sdwan ompo routes vpn <vpn number>

#### Sobre esta tradução

A Cisco traduziu este documento com a ajuda de tecnologias de tradução automática e humana para oferecer conteúdo de suporte aos seus usuários no seu próprio idioma, independentemente da localização.

Observe que mesmo a melhor tradução automática não será tão precisa quanto as realizadas por um tradutor profissional.

A Cisco Systems, Inc. não se responsabiliza pela precisão destas traduções e recomenda que o documento original em inglês (link fornecido) seja sempre consultado.